## **SIM20611 – We're Having a Kegger! Upfront Simulation for Optimized Design**

### James Herzing

Industry and Product Marketing Manager – Simulation…and a touch of Inventor Twitter: @UnproEng

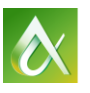

AUTODESK UNIVERSITY 2016 **AUTODESK UNIVERSITY 2016** 

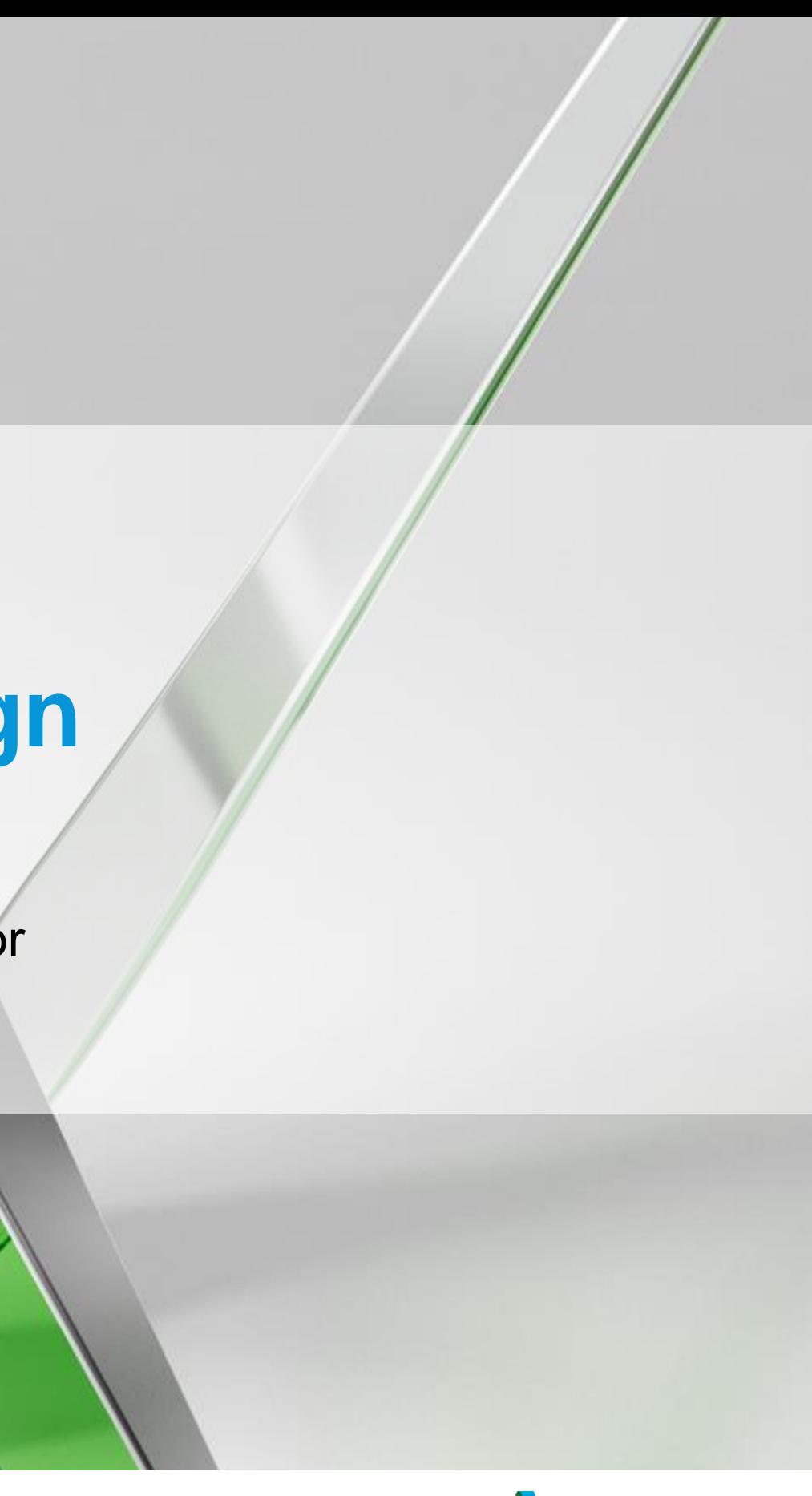

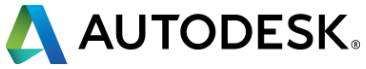

## **Class summary**

Implementing simulation into your design process early and often can help you to reduce physical prototypes as well as reduce the chance of unexpected product failure. In this class, we'll walk you through 6 analyses that could save you in the long run, with beer!

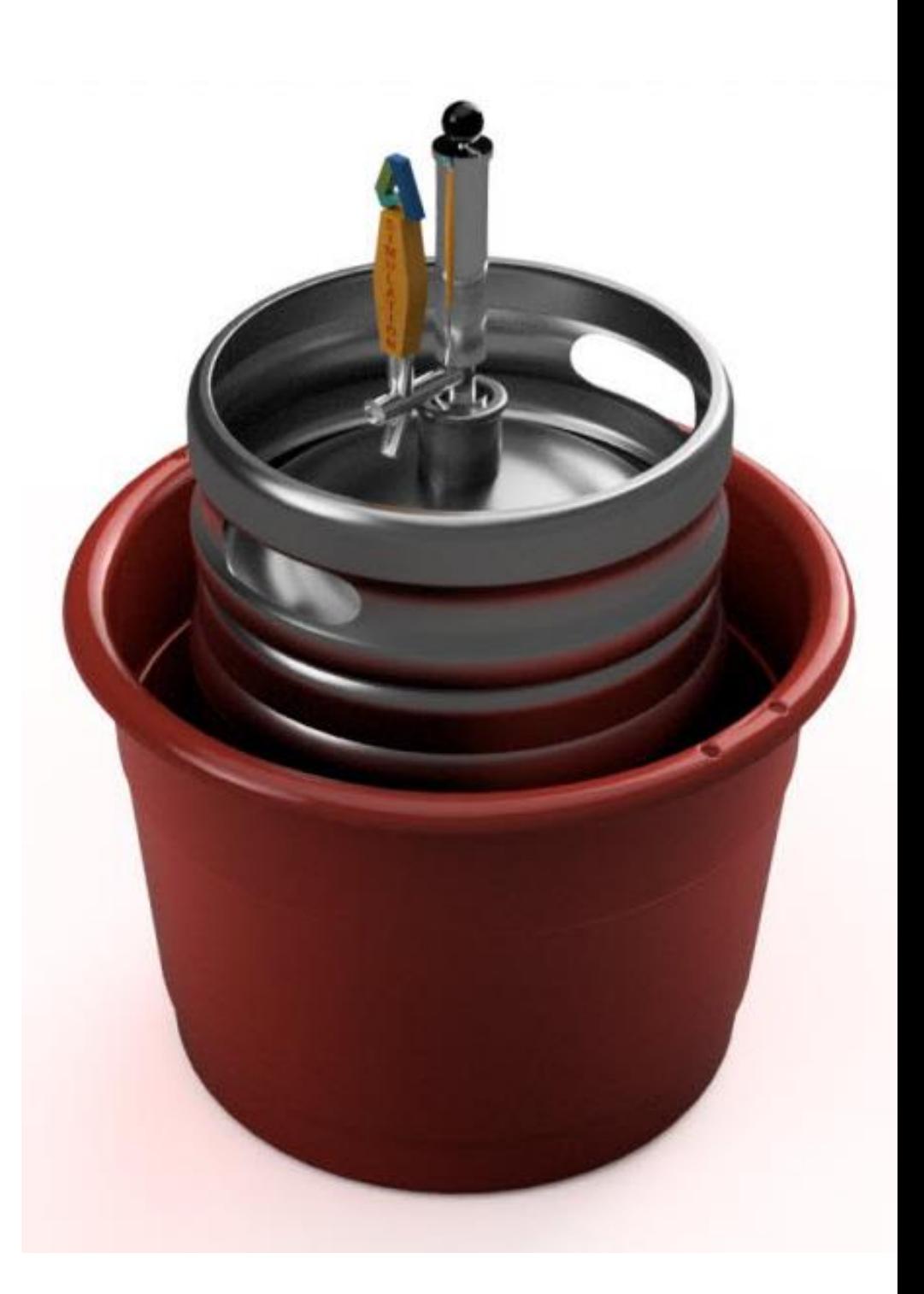

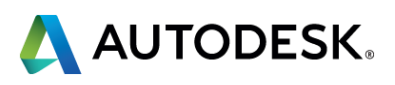

At the end of this class, you will be able to:

- **Simulate your designs using most of** Fusion 360's analysis types
	- **E. Linear Static Stress, Thermal, and more**
- **Drop test designs using Simulation Mechanical**
- Run 2 different Moldflow products
	- Fill/Pack/Warp, optimized gate location, defect visualization
- Recreate the most complex CFD analysis type we have
- Understand which Simulation offering is right for your needs
- Go to the simulation social at the Public **House**

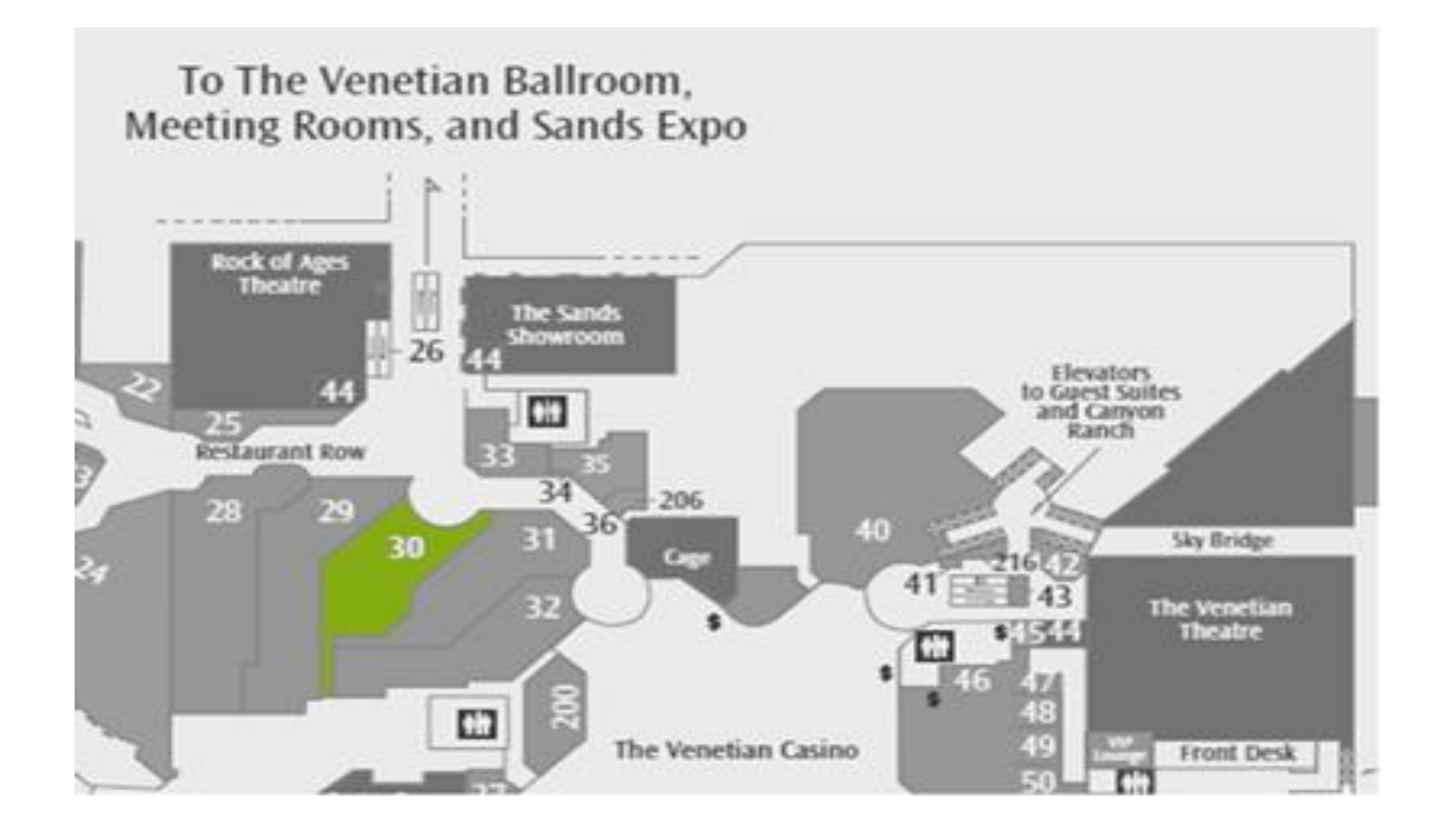

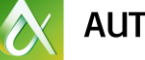

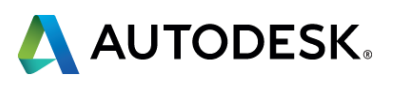

# **Key learning objectives**

## **While you enjoy a beer…**

**T** Tweet at us!!!

- **@adskSimulation**
- **@UnproEng**

**Picture of the class Picture of you Picture of me Picture of anything!** 

**T** Ask some questions along the way.

**Think how this ties back to your design.** 

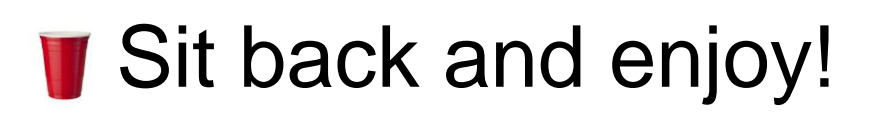

## COLLEGE

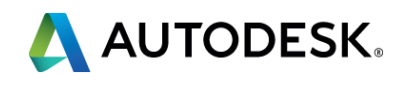

## **Linear Static Stress Analysis**

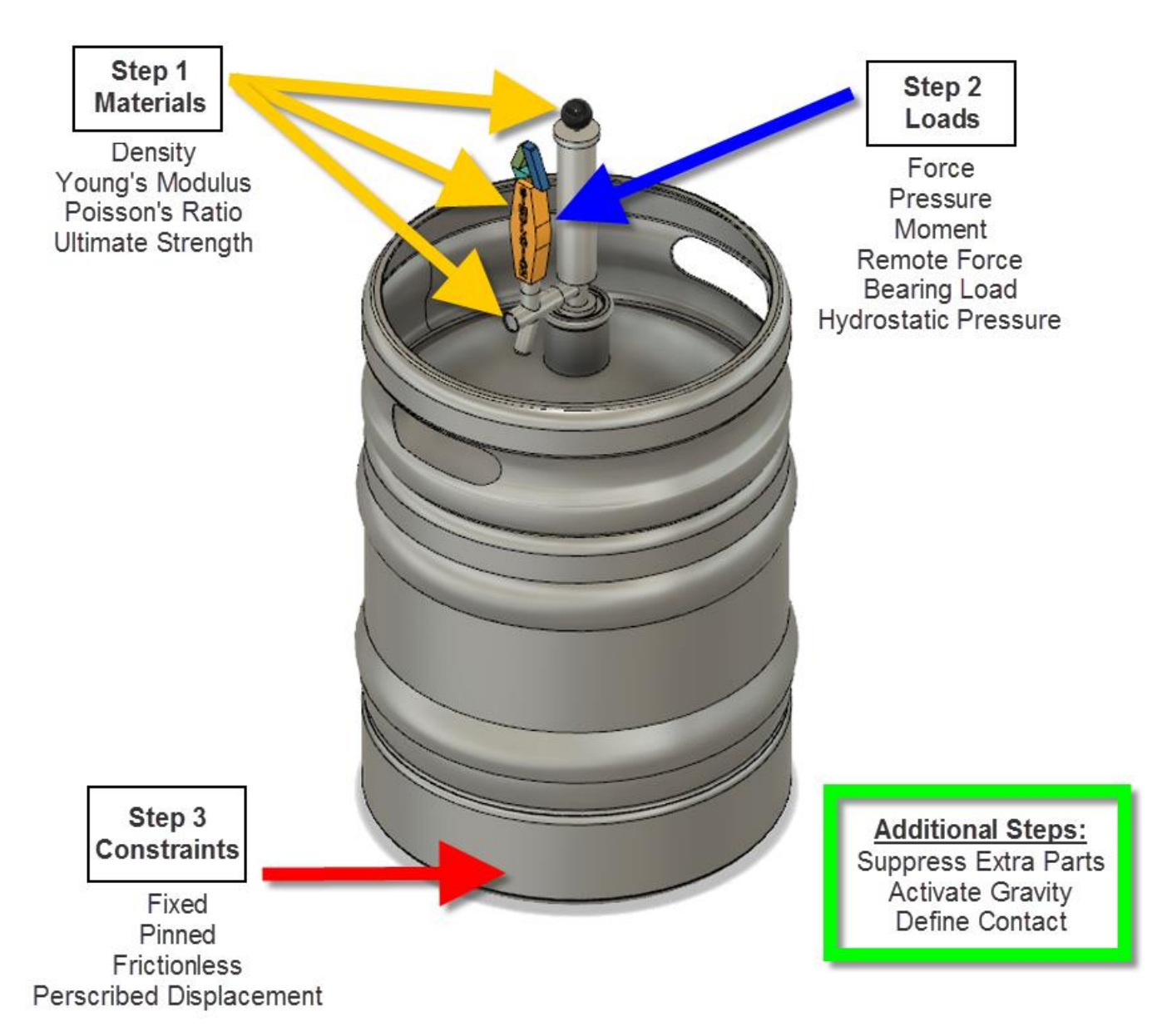

## LSS Quick Setup Reference What product is right for me?

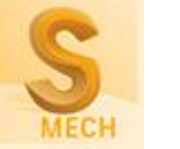

## Fusion 360 pro tips:

CAD agnostic, stand alone product, CFD interoperability, more advanced simulation options than Inventor Simulation

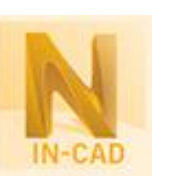

**Simulation** 

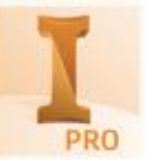

Integrated with Inventor and SolidWorks, frame generator interoperability, more advanced simulation options than Inventor

It is recommended to have at least 3 elements through the thickness of any part that the results matter.

An environment inside of Inventor, easy to use designer level tool for upfront analysis work

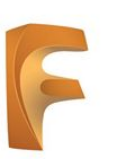

Garbage in / garbage out – make sure to include anything that makes your analysis real world, such as surface to surface contact, gravity and accurate materials.

Easily share results for review via A360, simple part/assembly meshing, it's the future of Simulation so why not start doing your

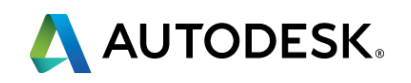

*Fun Fact!* Define your parts properties in the Design environment and their colors will transfer to the simulation environment.

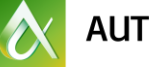

work here?

3. Ensure your mesh is not creating "hot spots" and leading you to erroneous conclusions. If your stress is going past yield, you will have to run a nonlinear materials analysis.

# **Heat Transfer Analysis**

### Thermal Quick Setup Reference What product is right for me?

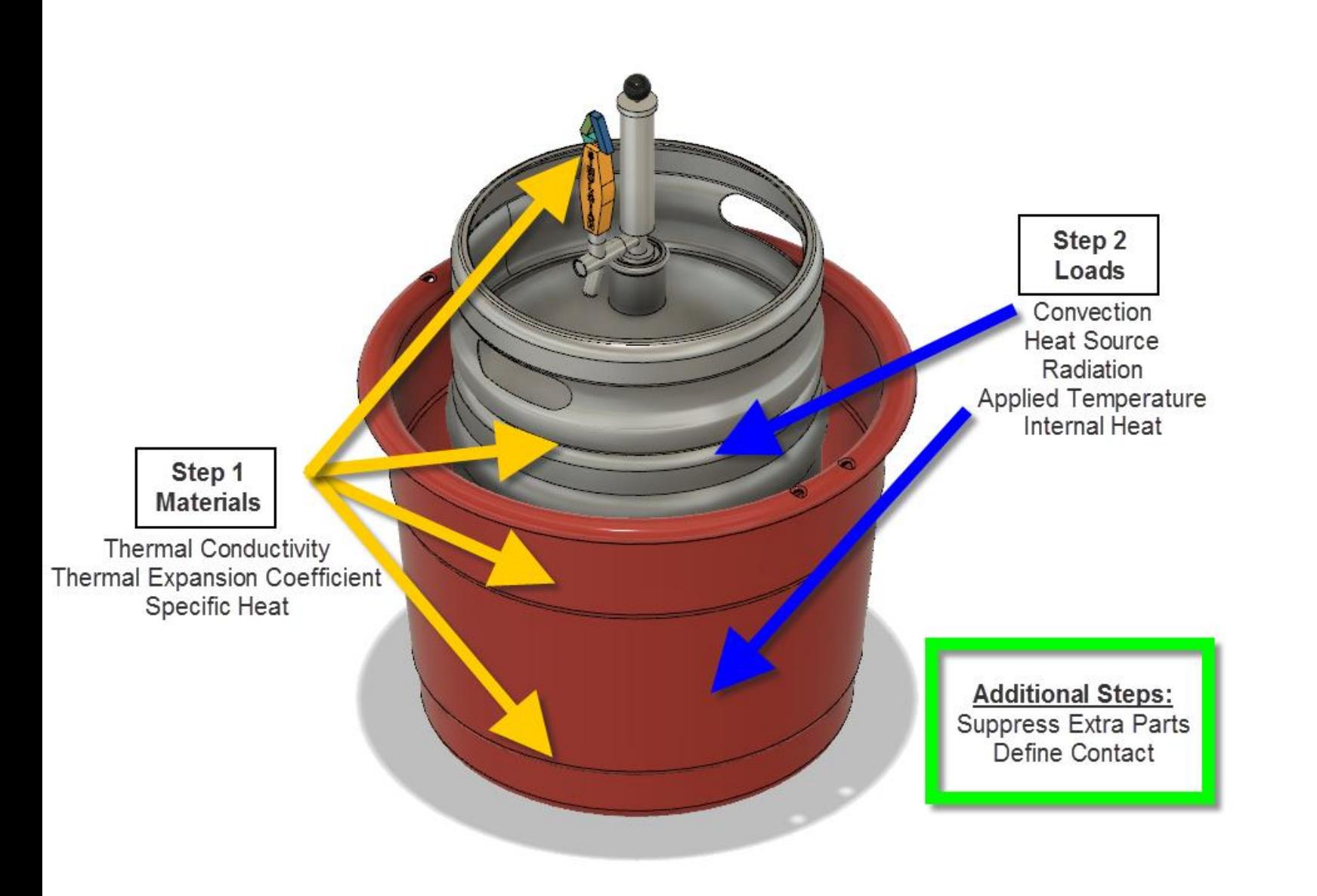

CAD agnostic, stand alone product, apply results to other analyses, more advanced simulation options than Fusion, transient heat transfer available

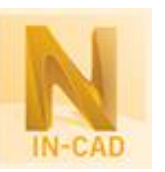

Integrated with Inventor and SolidWorks, more advanced simulation options than Fusion

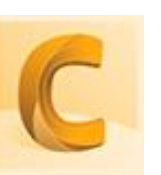

Thermal in Fusion 360 is currently a steady-state analysis, not taking change over time into account.

CAD agnostic, stand alone product, couple thermal results with fluid flow, export results to Simulation Mechanical for stress results, transient heat transfer available

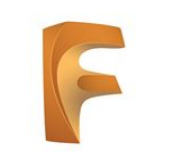

- After defining contact between parts, you can enter the (ie – an epoxy holding parts together)
- conducting or insulated. This tells you if each part is connected properly as well.

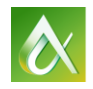

Easily share results for review via A360, one simple workflow in the design process, it's the future of Simulation so why not start doing your work here?

*Fun Fact!* If you're having trouble & need help, Screencast can be launched inside of Fusion 360 to record your problem for support.

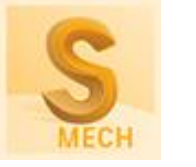

contact definition screen to define a thermal resistance value

You can use the DOF view to determine if your parts are

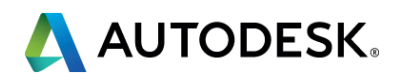

## Fusion 360 pro tips:

## **Event Simulation Analysis**

### Event Sim Quick Setup Reference What product is right for me?

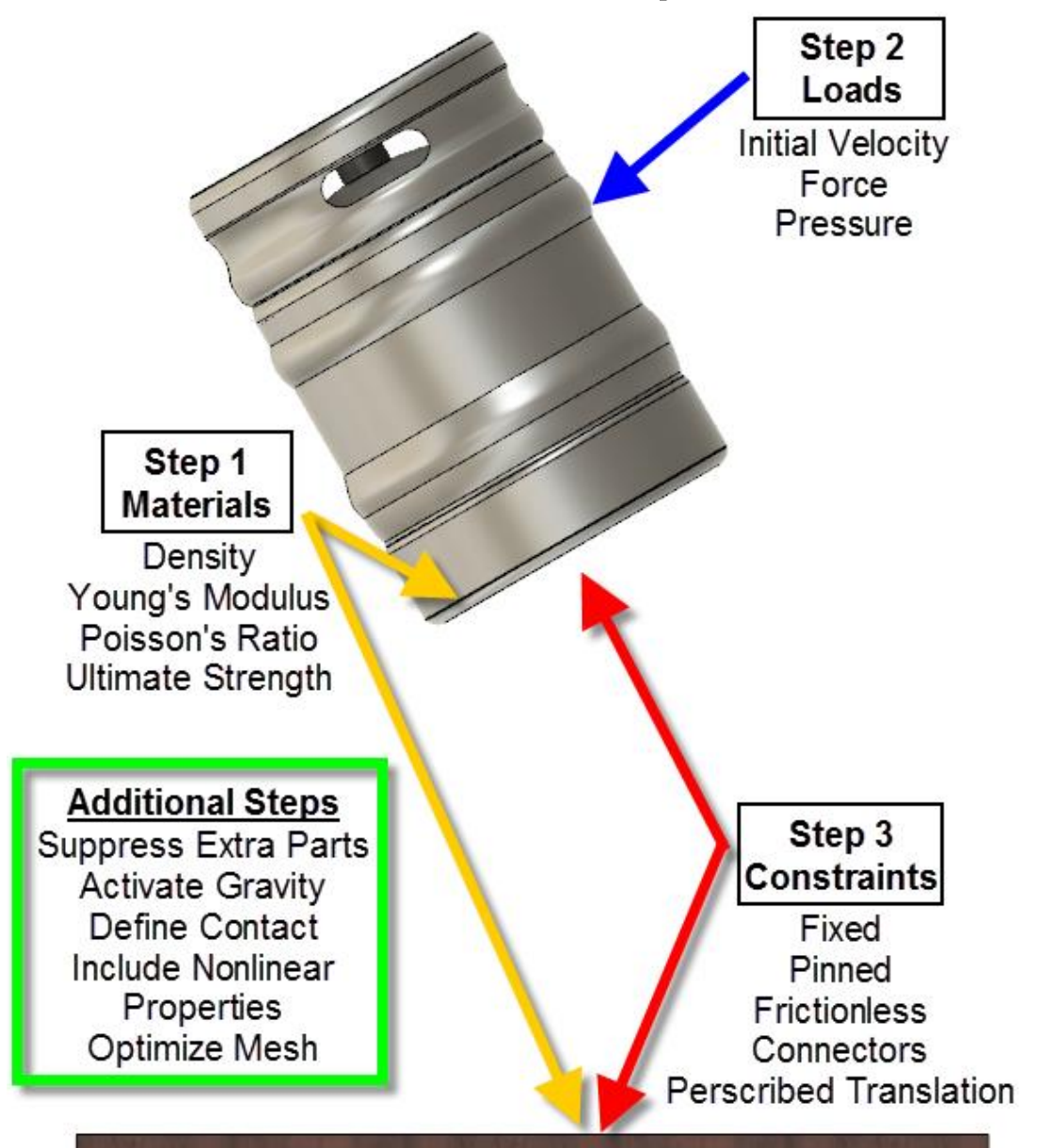

CAD agnostic, stand alone product, works well with larger models, analyzes longer run durations (such as seeing bounce), more material models then Fusion 360,

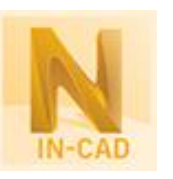

Integrated with Inventor and SolidWorks, advanced contact settings and more material models than Fusion 360, you can say that you use Nastran, just like NASA!

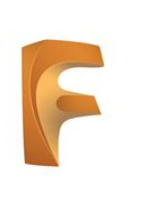

Using an impact plane instead of modeling a floor is a great way to save in element, contact elements and reduce solve time.

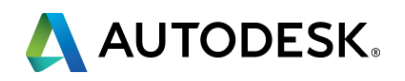

It is more important to reduce parts and elements in event simulation than any other analysis. Eliminate unnecessary parts, use local mesh refinement in points of interest and a larger global mesh size when possible.

Integrated into the Fusion design environment, runs better on smaller models, made for short run durations (where part velocity is calculated and model is just mm from impact), predicts material failure with element deletion

## Simulation Mechanical pro tips:

When performing a drop/impact test, move your model as close to the part that it is going to impact and apply the corresponding initial velocity based on height it is dropping from.

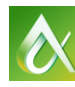

*Fun Fact!* Both the Moldflow material library and Moldflow fiber orientation results can be loaded into Simulation Mechanical.

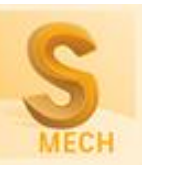

# **Fill/Pack/Warp Analysis**

### F/P/W Quick Setup Reference What product is right for me?

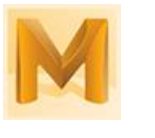

Moldflow Insight – Enhanced process settings, additional advanced analysis types, API functionality, complete user mesh control, mesh repair tools

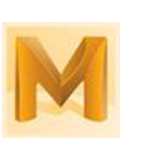

Moldflow Adviser – More advanced than Moldflow Design, easier to use than Insight but with less analysis types, reduced user control, no mesh repair tools

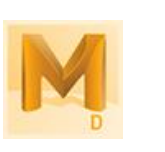

Step 2

**Boundary Conditions** 

Injection Location

**Prohibited Gate Nodes** 

It is recommended to have 6-8 layers of elements for a non-fiber filled material and 10-12 for fiber filled. The new mesher default is 10.

Use CADdoctor, SimStudio Tools or Fusion 360 to simplify your model before importing. This will reduce element count and save analysis time.

Early designer level use while creating product, visualization enhancement, weld line / weak point prediction, embedded in Inventor, SolidWorks and Pro/E

### Moldflow pro tips:

Place your injection cone on the CAD geometry before pressing mesh. This ensures that you have accurate placement without manually manipulating the mesh later on. The mesher also ads additional refinement in this area.

Step 1 **Materials** Specific Heat **Thermal Conductivity** Melting and Solid Density **Elasitc Modulus** Poissons Ratio **Shear Modulus** Coefficient of Thermal Expansion

> **Additional Steps:** Mesh Repair Wizard **Process Settings**

Optimization Analysis Sequence Design of Experiments Valve Gate Controller Dynamic Feed Gas Assist Coolant Inlet/Outlet Venting

*Fun Fact!* Moldflow offers nearly 10,000 material in the library.

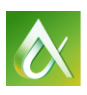

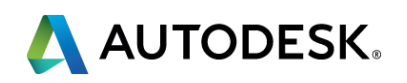

# **Open Channel Flow Analysis**

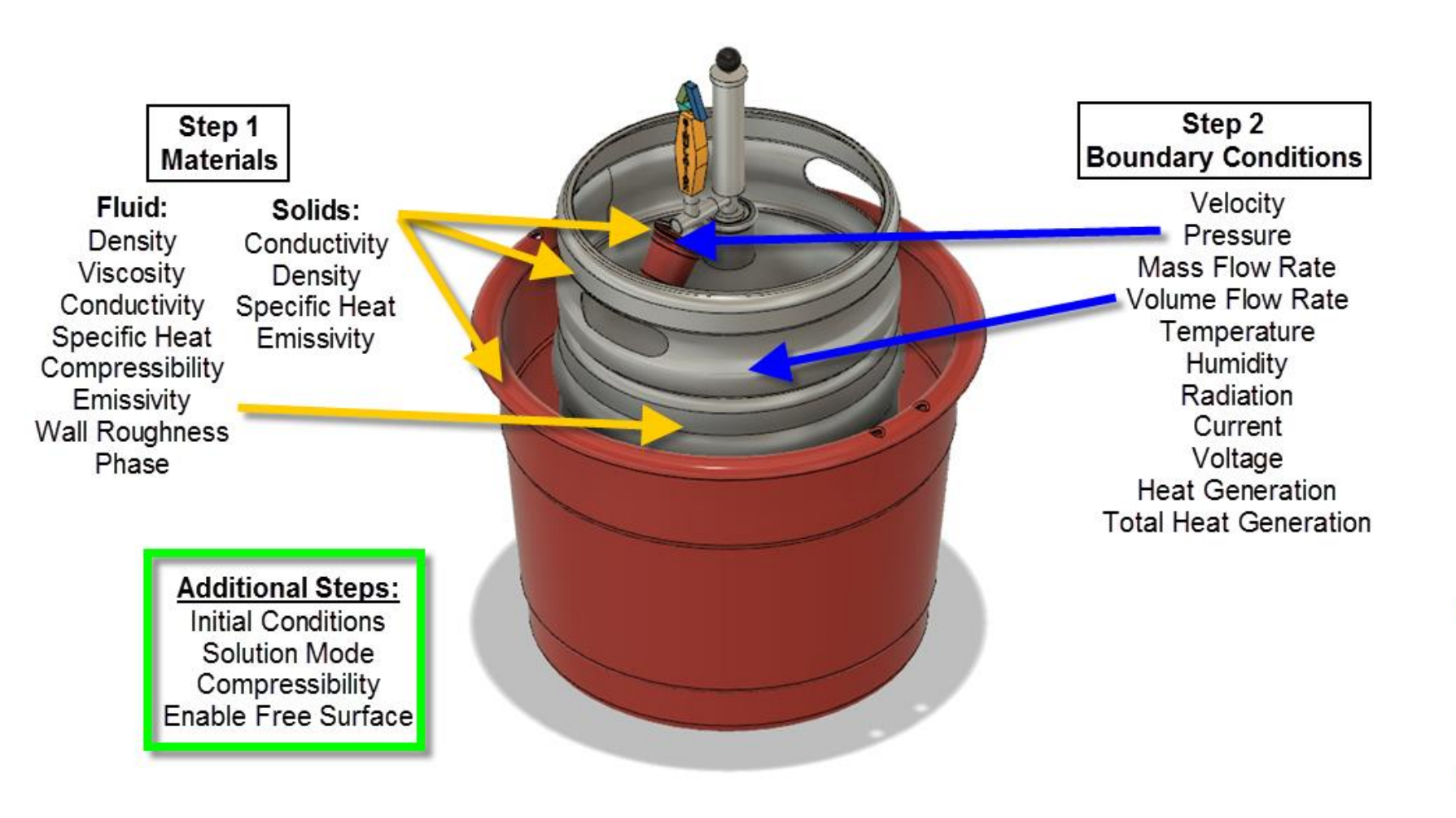

## CFD Quick Setup Reference What product is right for me?

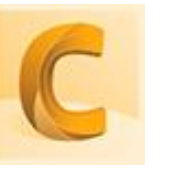

Currently the only Autodesk fluid flow solution, fluid flow, thermal, coupled fluid thermal, free surface, export results to Simulation

## Mechanical for stress results

Thermal analysis only

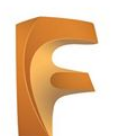

Thermal analysis only, can import pressure and thermal results from Autodesk CFD for stress calculations

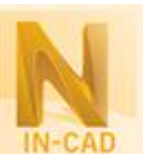

Suppress all unneeded parts to save on run time. The best part is, they can be added back in the results for better visuals!

Thermal analysis only

### CFD pro tips:

All enclosed spaces will automatically create geometry to fill them when imported into CFD. You can also make an external fluid surrounding your part that automatically creates a part cavity in CFD.

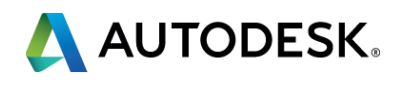

1. CFD requires a high mesh density to capture accurate flow, especially free surface analyses. Divide parts in CAD to increase

- mesh density where it is most important.
- 
- It can be a pain in CAD.

*Fun Fact!* CFD Results can be exported to Showcase or VRED for amazing rendered imagery!

## **Next Steps**

- Go to the class downloads section and download the handouts and videos
- **T** Follow Simulation and me on **Twitter** 
	- @adsksimulation
	- @UnproEng
- $\blacksquare$  Rate this class and the presenter, preferably with **10s**!
- **T** Email me any additional questions you come up with
	- [James.Herzing@Autodesk.com](mailto:James.Herzing@Autodesk.com)
- **T** Go to the social at Public House

### You are here!

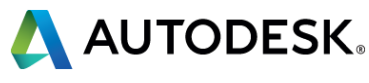

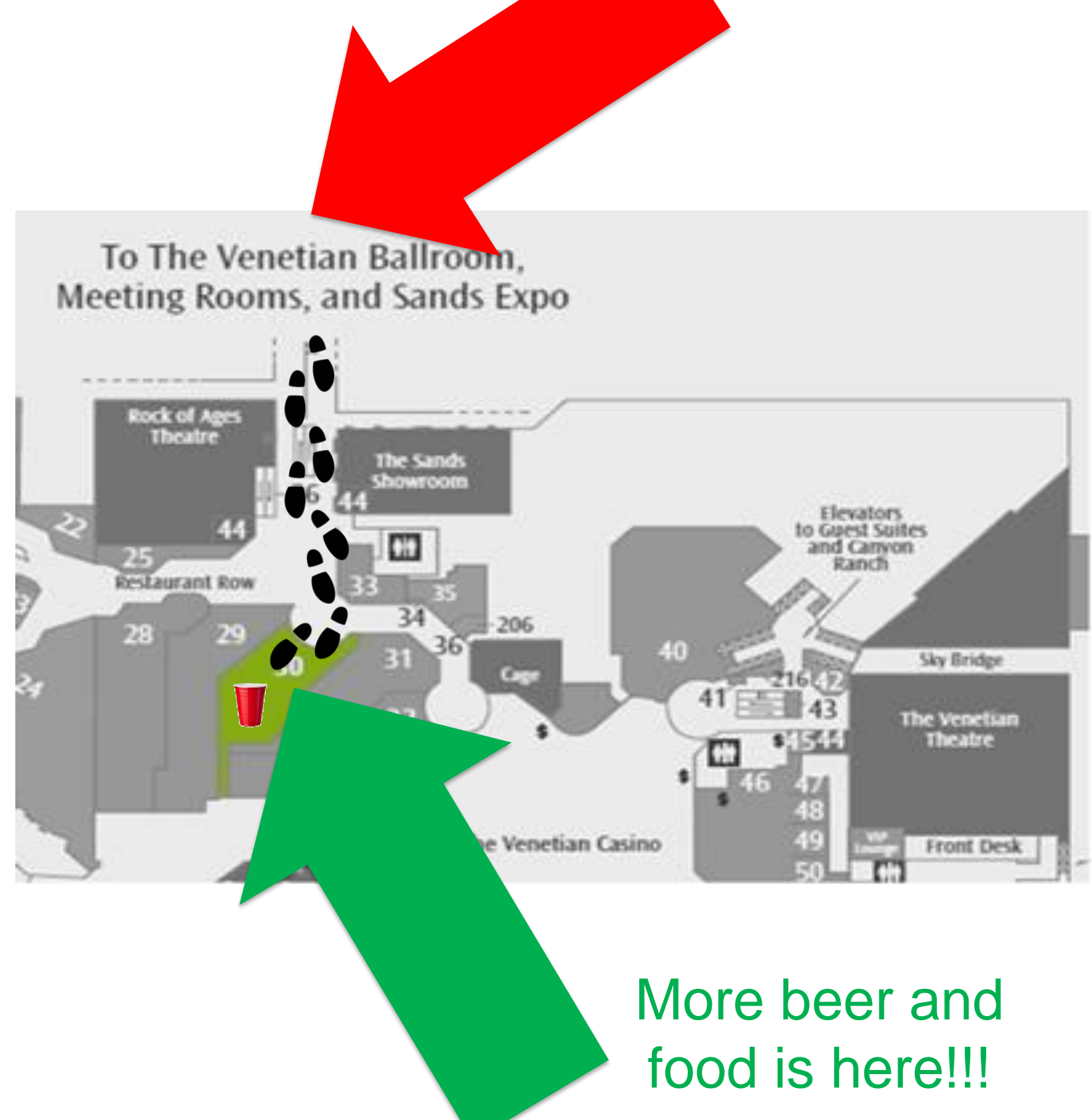

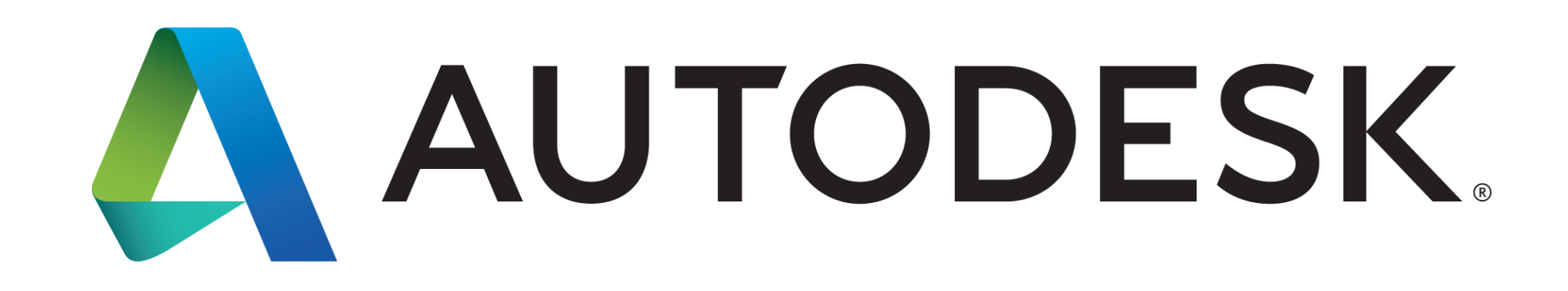

Autodesk is a registered trademark of Autodesk, Inc., and/or its subsidiaries and/or affiliates in the USA and/or other countries. All other brand names, product names, or trademarks belong to their respective holders. Aut specifications and pricing at any time without notice, and is not responsible for typographical or graphical errors that may appear in this document. © 2016 Autodesk, Inc. All rights reserved. © 2016 Autodesk. All rights reserved.

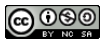